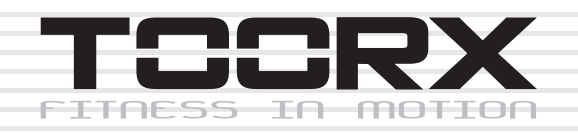

# **INSTRUCTION**

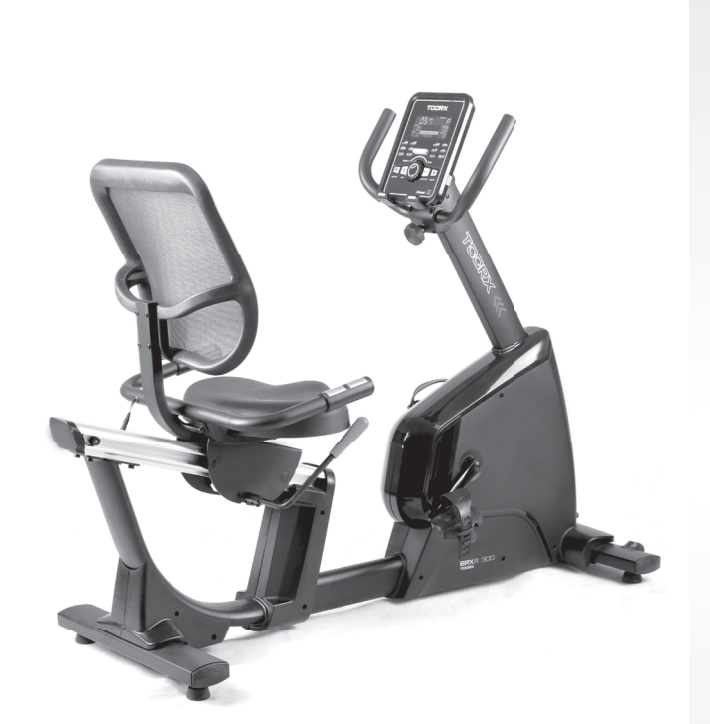

# BRXR 300

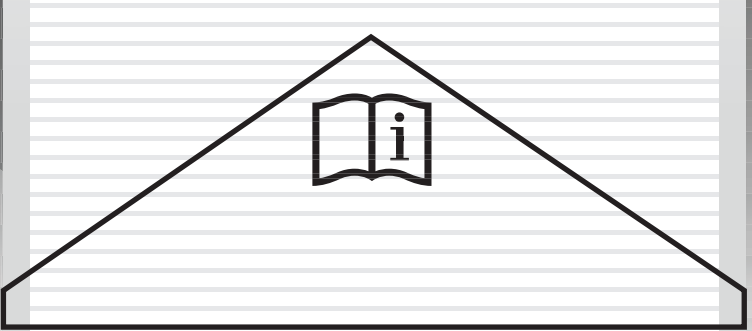

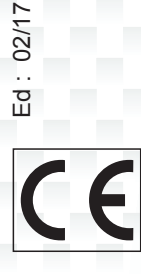

#### **Pre-assembly Notes**

#### Open the boxes:

Make sure to inventory all the parts that are included in the box. Check the hardware chart of a full count of the number of parts included for proper assembly . If any of the parts are missing, contact with the dealer.

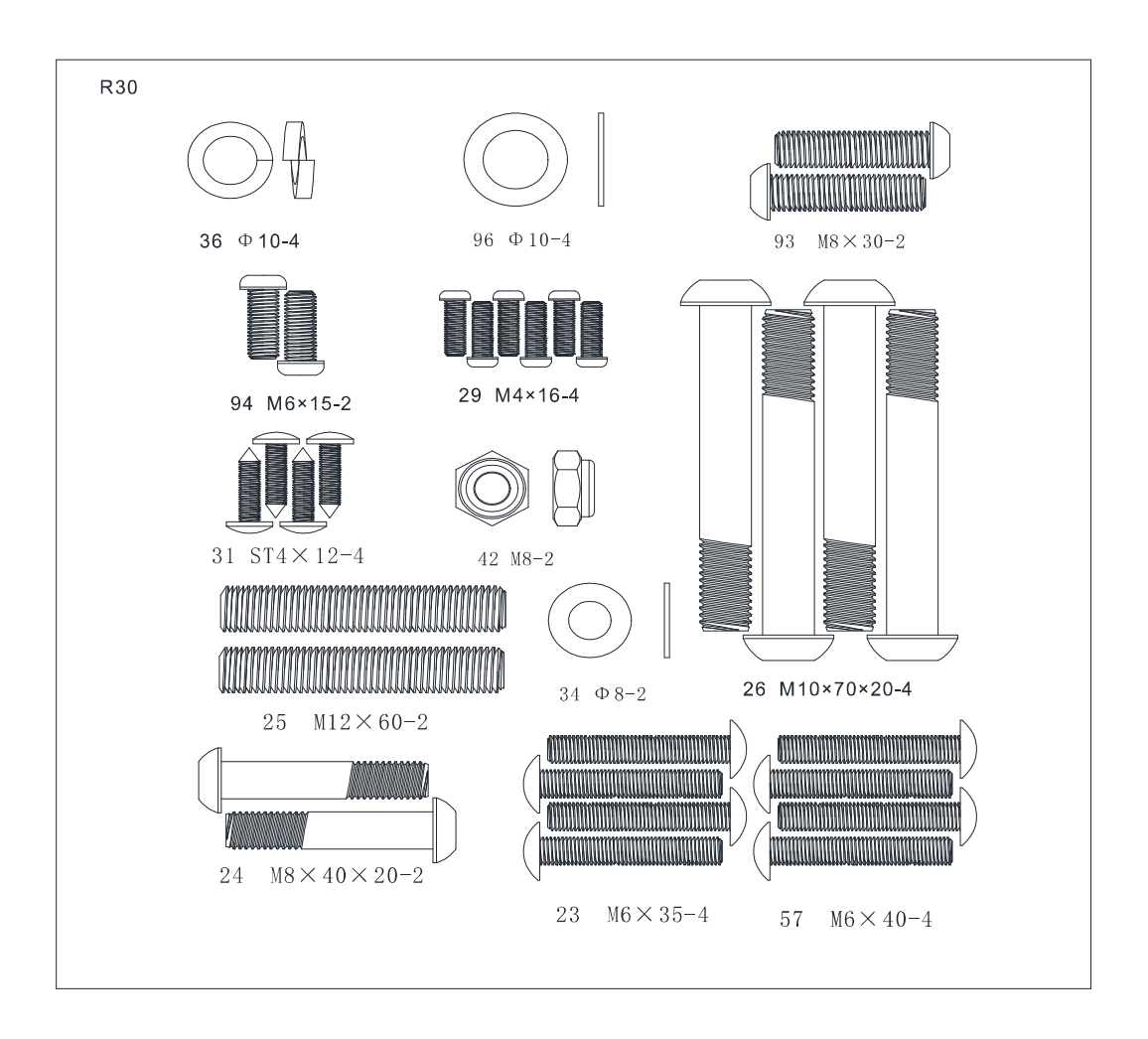

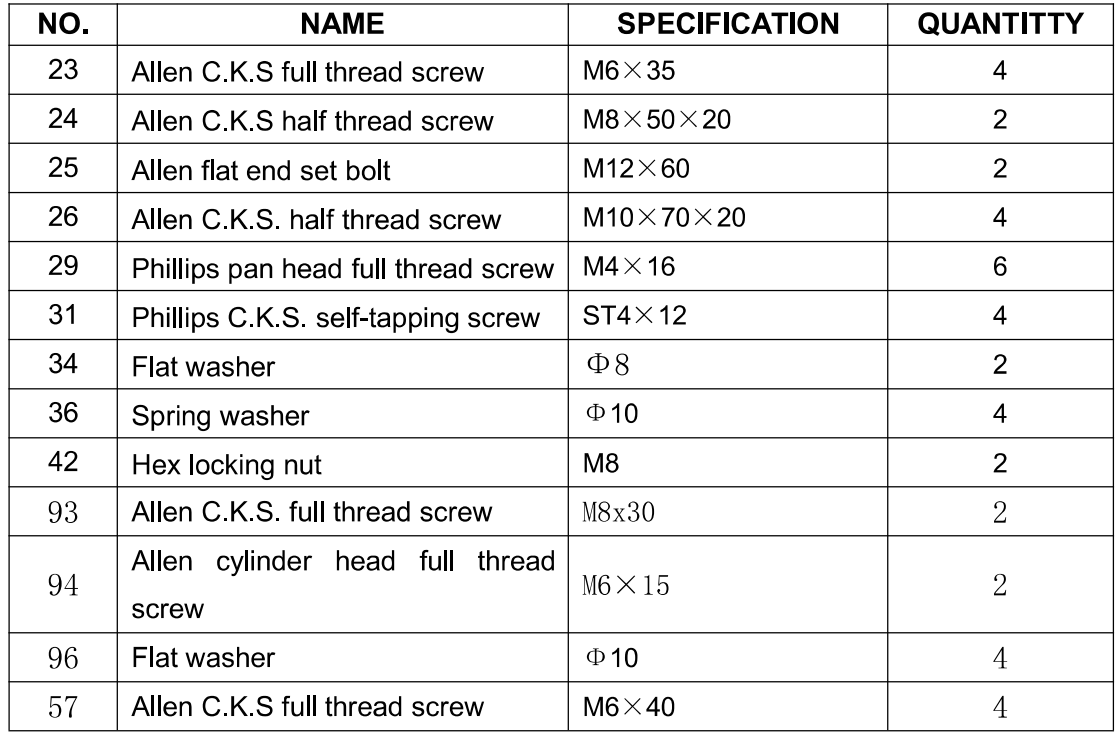

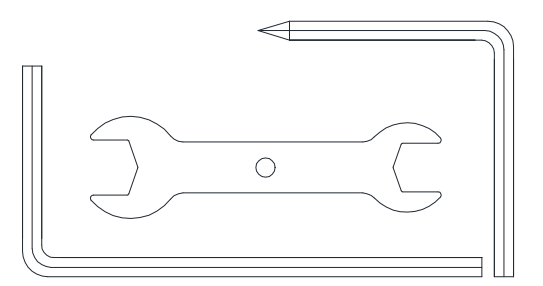

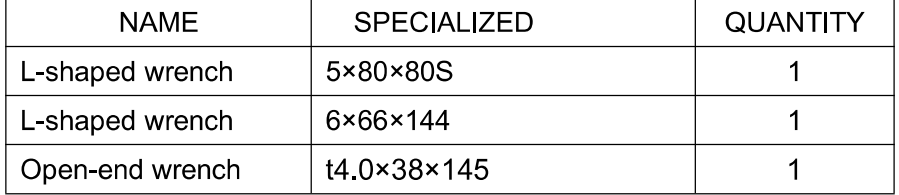

#### **GATHER YOUR TOOLS**

Before starting the assembly of your unit, gather the necessary tools. Having all of the equipment at hand will save time and make the assembly quick and hassle-free.

#### **CLEAR YOUR WORK AREA**

Make sure that you have cleared away a large enough space to properly assemble the unit. Make sure the space is free from anything that may cause injury during assembly. After the unit is fully assembled, make sure there is a comfortable amount of free area around the unit for unobstructed operation.

NOTE: Each step number in the assembly instructions tells you what you will be doing. Read and understand all instructions thoroughly before assembling the treadmill.

#### **Product instruction**

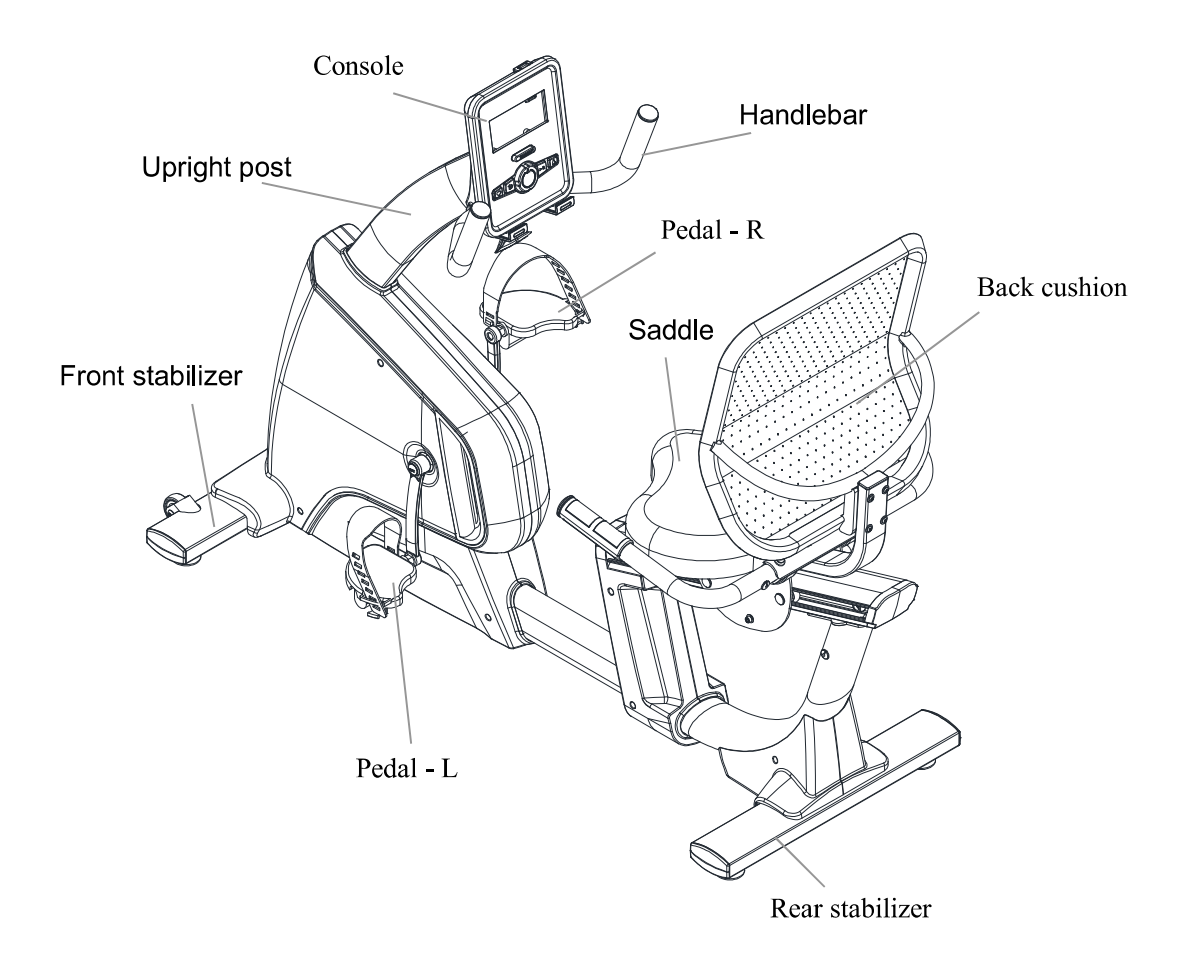

#### **Technical information**

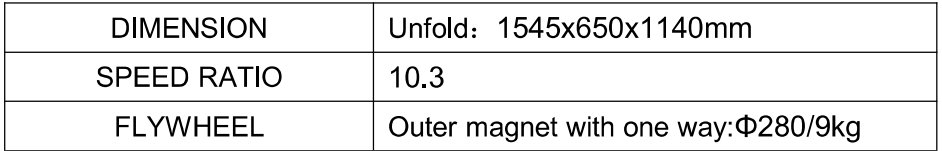

#### \*WE RESERVE THE RIGHT TO AMEND THE PRODUCT WITHOUT PRIOR NOTICE.

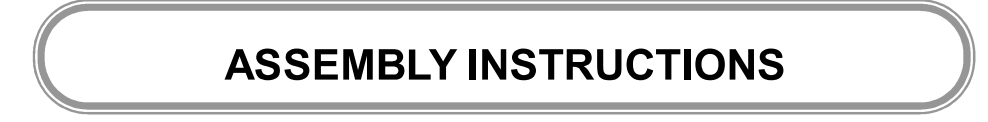

Step 1: Attach the front stabilizer (2) to the main frame (1) with spring washer(36) ,flat washer(96)and Allen C.K.S. half thread screw(26).

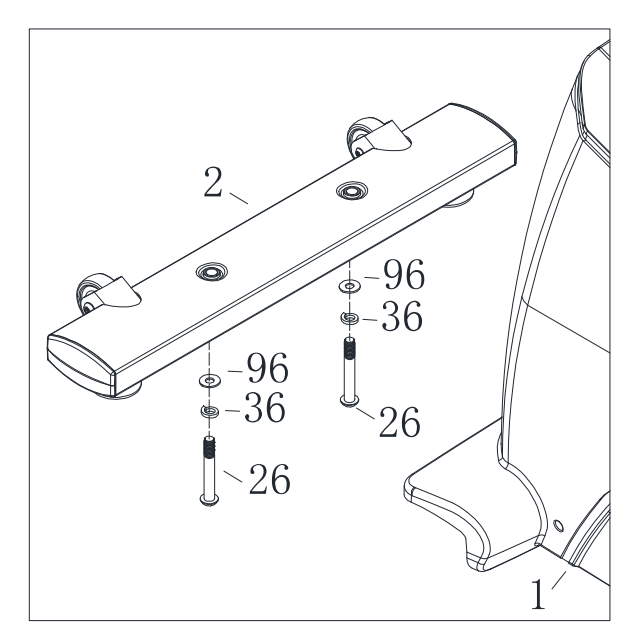

Step 2: Attach the rear stabilizer (3) to the main frame (1) with spring washer(36), flat washer(96) and Allen C.K.S. half thread screw(26).

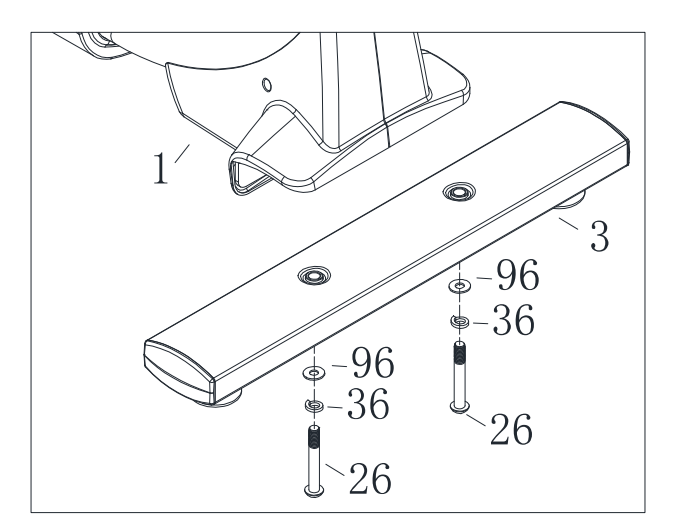

#### Step 3:

- 1. Connect motor communication wire (82) with upright post communication wire(83).
- 2. Attach upper upright post (4) to main frame (1) with Allen flat end set bolt (25). Then cover it with hold plug. Please lock the two Allen flat end set bolts at the same time, and fix the screws by turns.

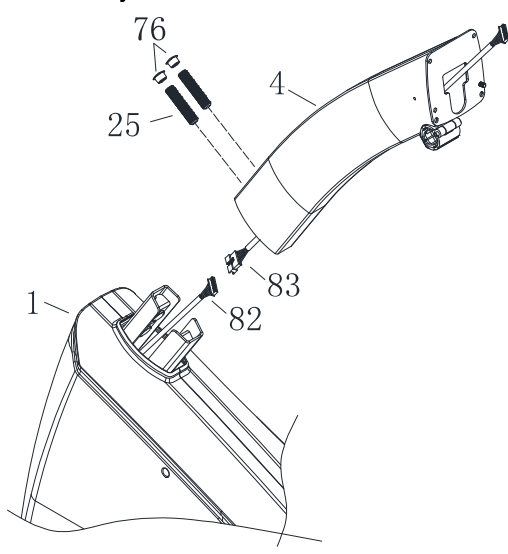

#### Step 4:

1. Connect the console communication wire (83) with back hole of console. Connect handle pulse connection wire (86) with console outlet.

2. Attach the console (81) to upright post (4) with Phillips C.K.S. full thread screw (32).

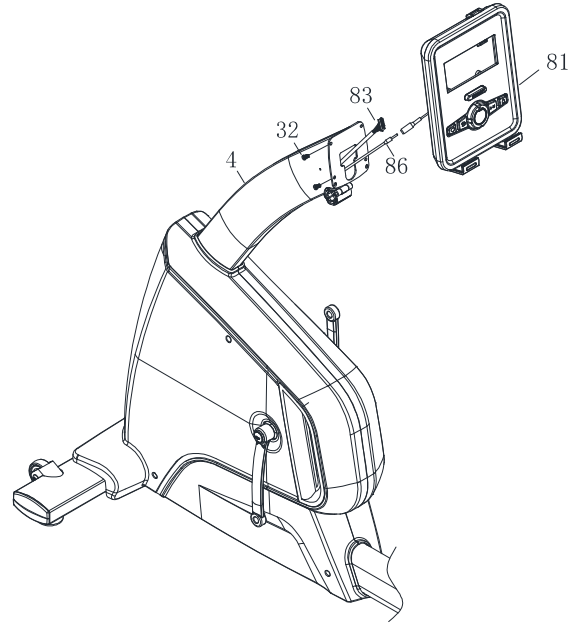

#### Step 5:

1. Attach the handlebar cover - left (54) and right (55) to upper upright post (4) with Phillips pan head full thread screw (29).

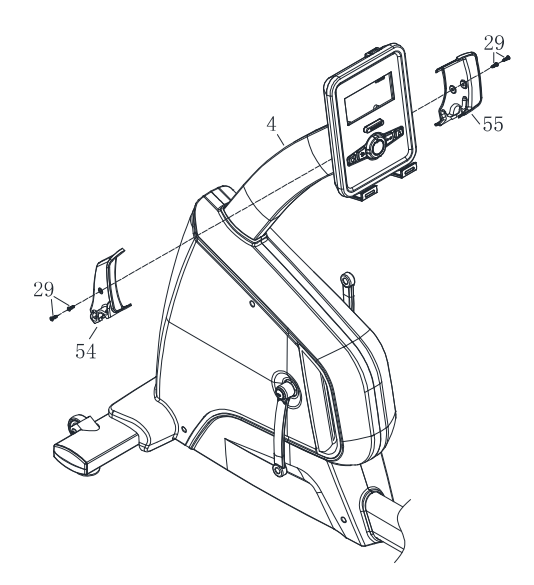

#### Step 6:

1. Fixed the handlebar post. Through T shape knob (65) out of handlebar. Rotate inside. Adjust the handlebar tube to the suitable position. Rotate T shape knob tightly. Then lock the handlebar front cover (56) with Phillips C.K.S. self-tapping screw(31).

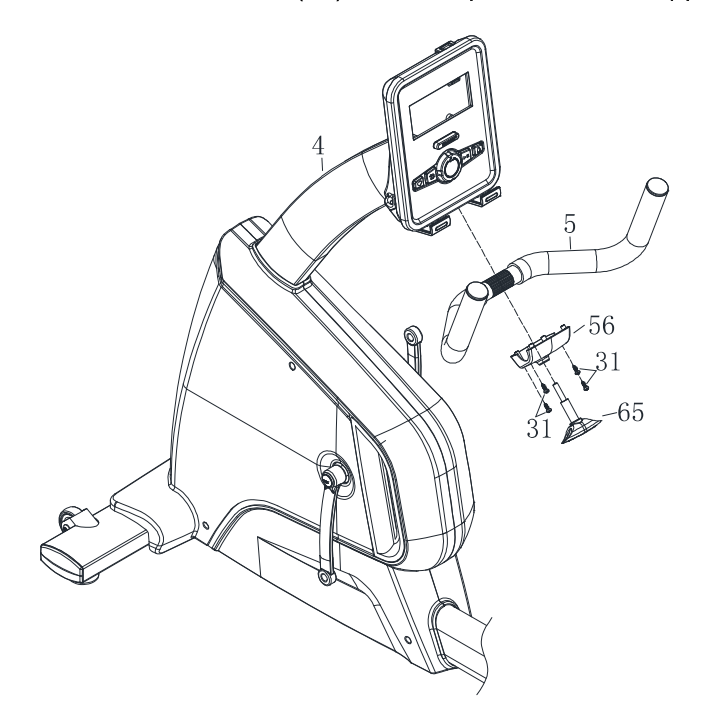

#### Step 7:

1. Attach the pedal  $-$  left (63) and right (64) to the main frame (1).

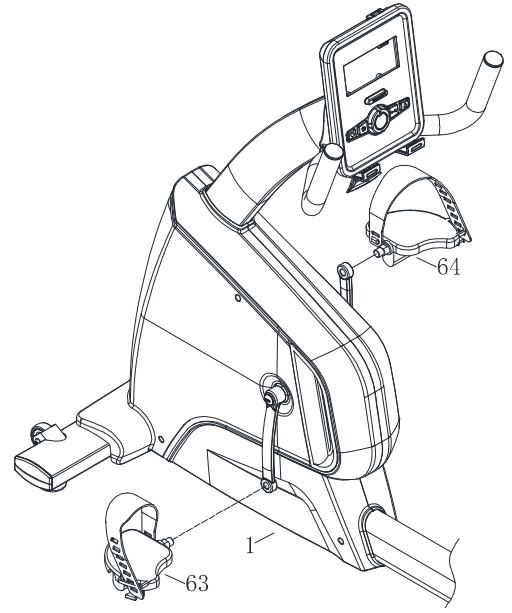

#### Step 8:

1. Attach the brake adjustment round bar (8) to saddle base with Allen C.K.S full thread screw (21).

2. Attach the back cushion tube to saddle base with Allen C.K.S. full thread screw (93)

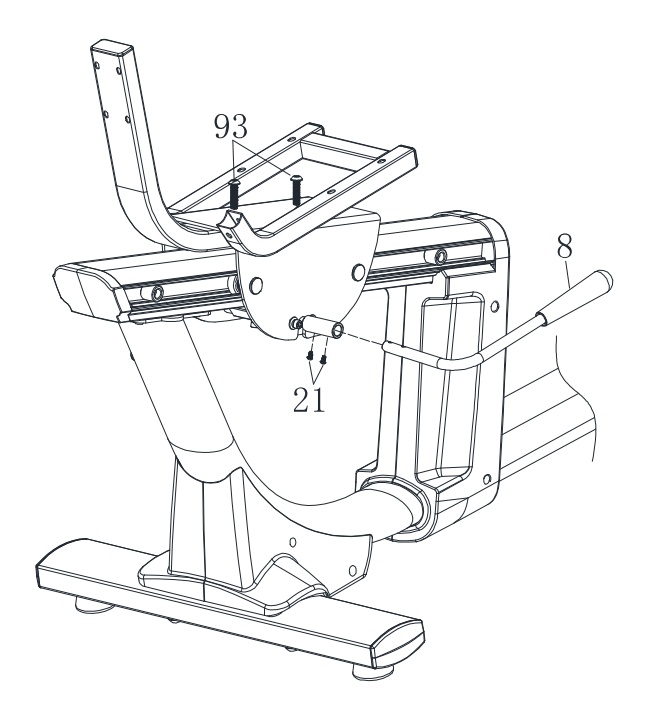

#### Step 9:

1. Attach the saddle (60) to saddle base with Allen C.K.S. full thread screw  $(23)$ .

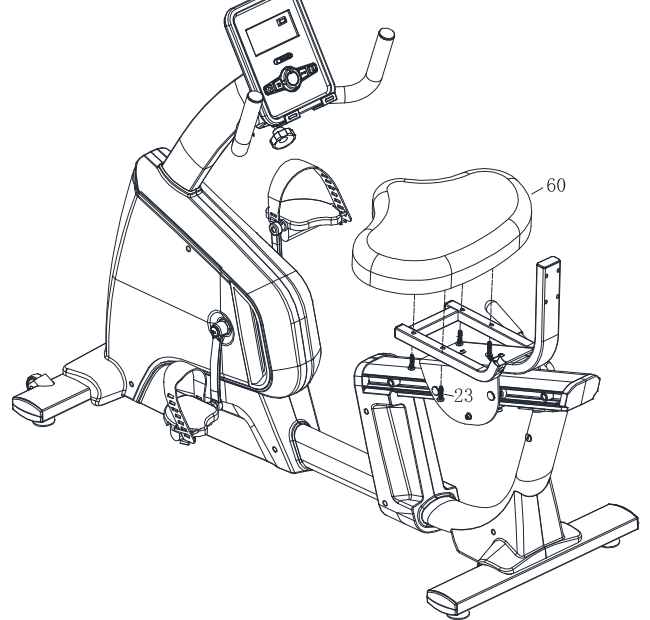

#### **Step 10:**

1. Attach the handle pulse tube(6) to saddle, and lock with Allen C.K.S. half thread screw

 $(24)$ , Hex nut  $(42)$  and flat washer $(34)$ .

2. Connect the handle pulse connection wire (87) and (88). As shown below picture.

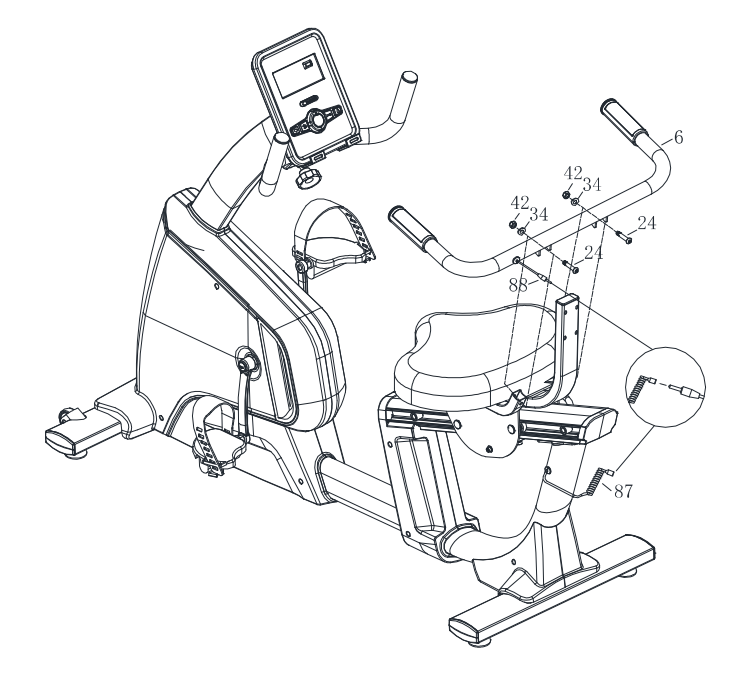

#### Step 11:

1. Attach back cushion (61) to the back cushion tube (11) with Allen C.K.S full thread  $screw(57)$ .

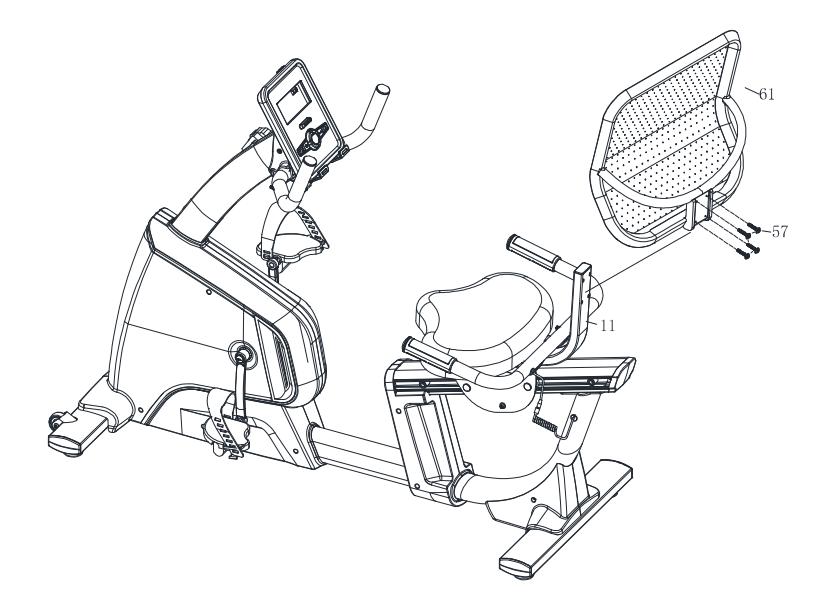

#### **Step 12:**

1. Insert the power pugs into power hole as shown below. Assembling finished

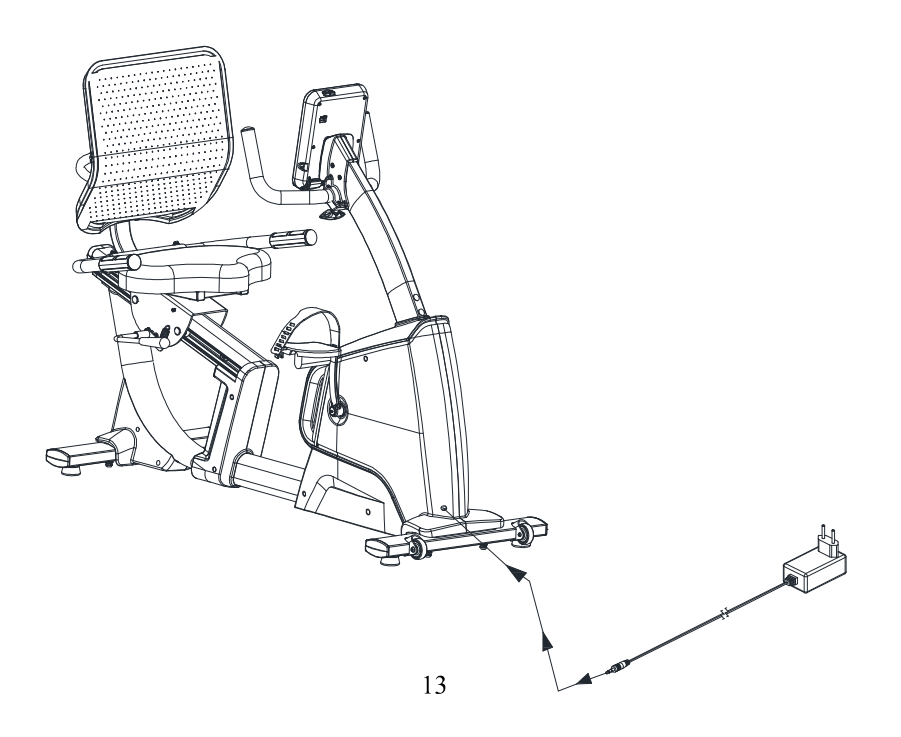

#### **Workout tips:**

1, User need to put the feet completely inside the pedal, and to adjust the resistance of magnet control according to user.

2, Since the machine with double flywheels and it will have huge moment of inertia, when the user stop before high speed, the user should minimize the resistance and lower the speed, to avoid hurt the user's leg by the moment of inertia of left and right pedal 3, The machine should be put on flat floor and have enough space for workout

## Half-drawing for assembly

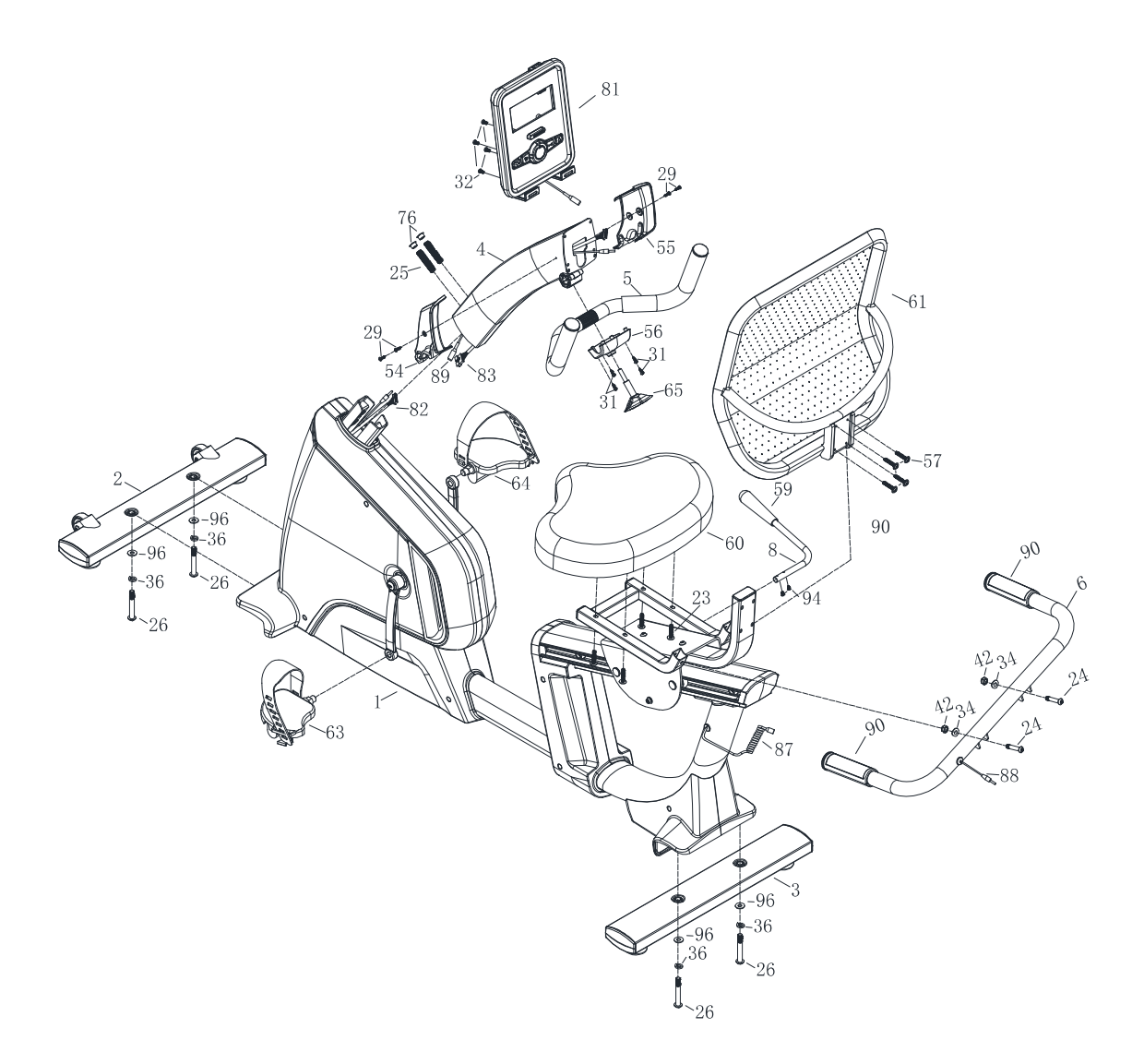

#### **Part list**

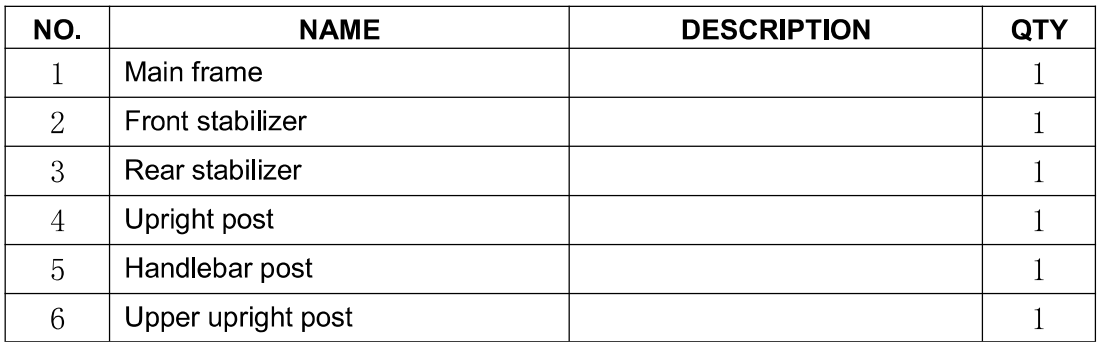

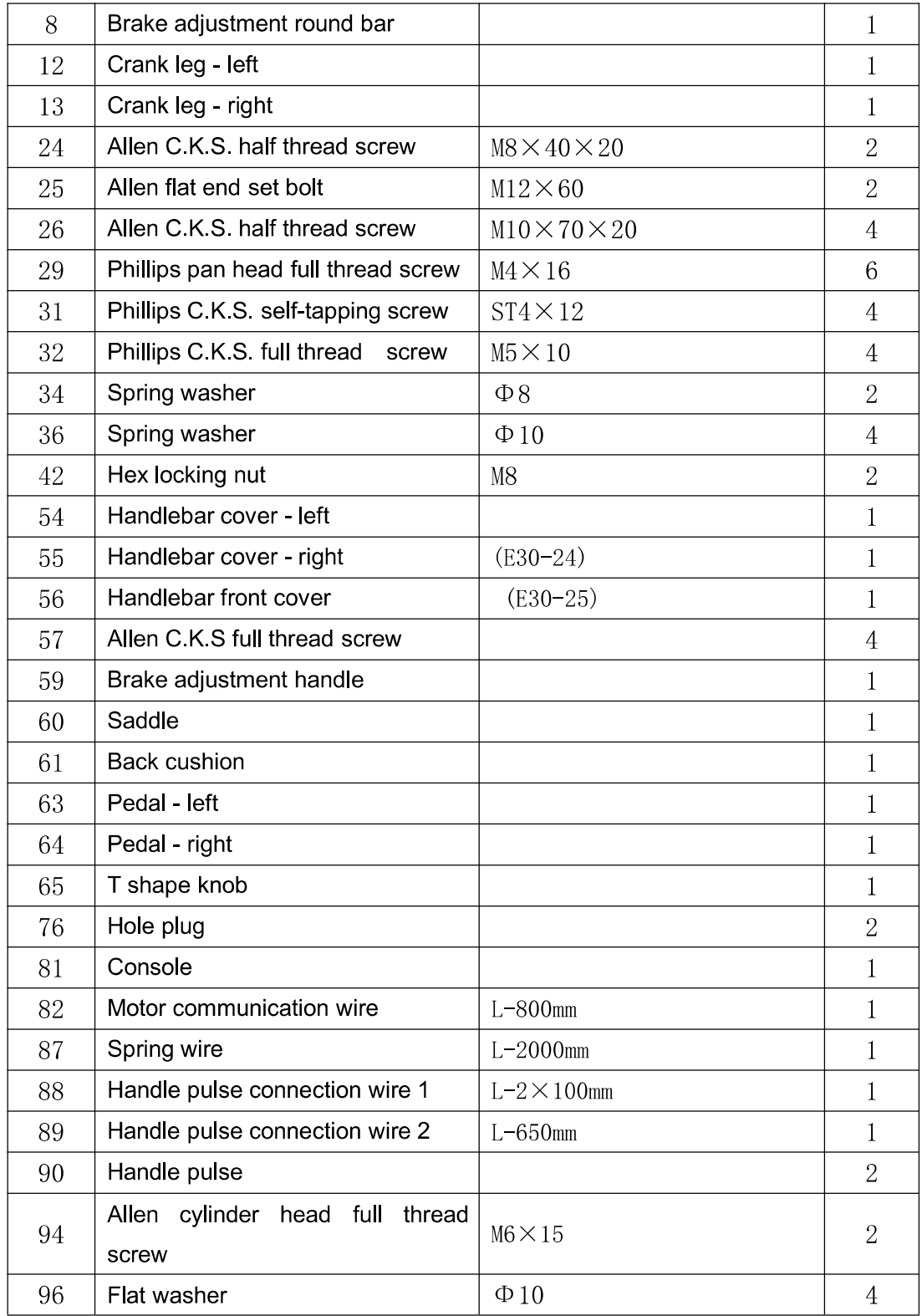

## **Drawing for assembly**

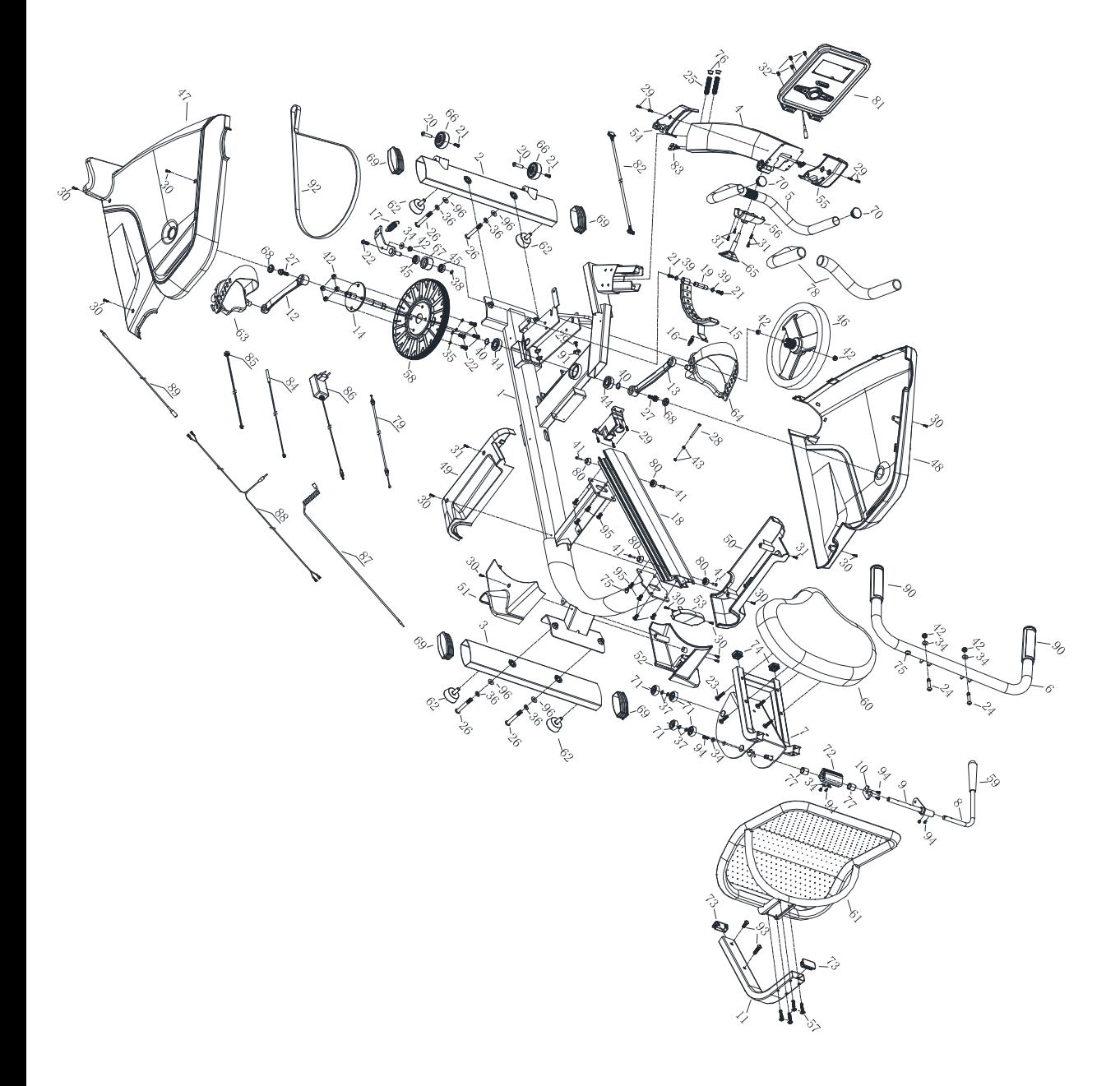

#### **Part list**

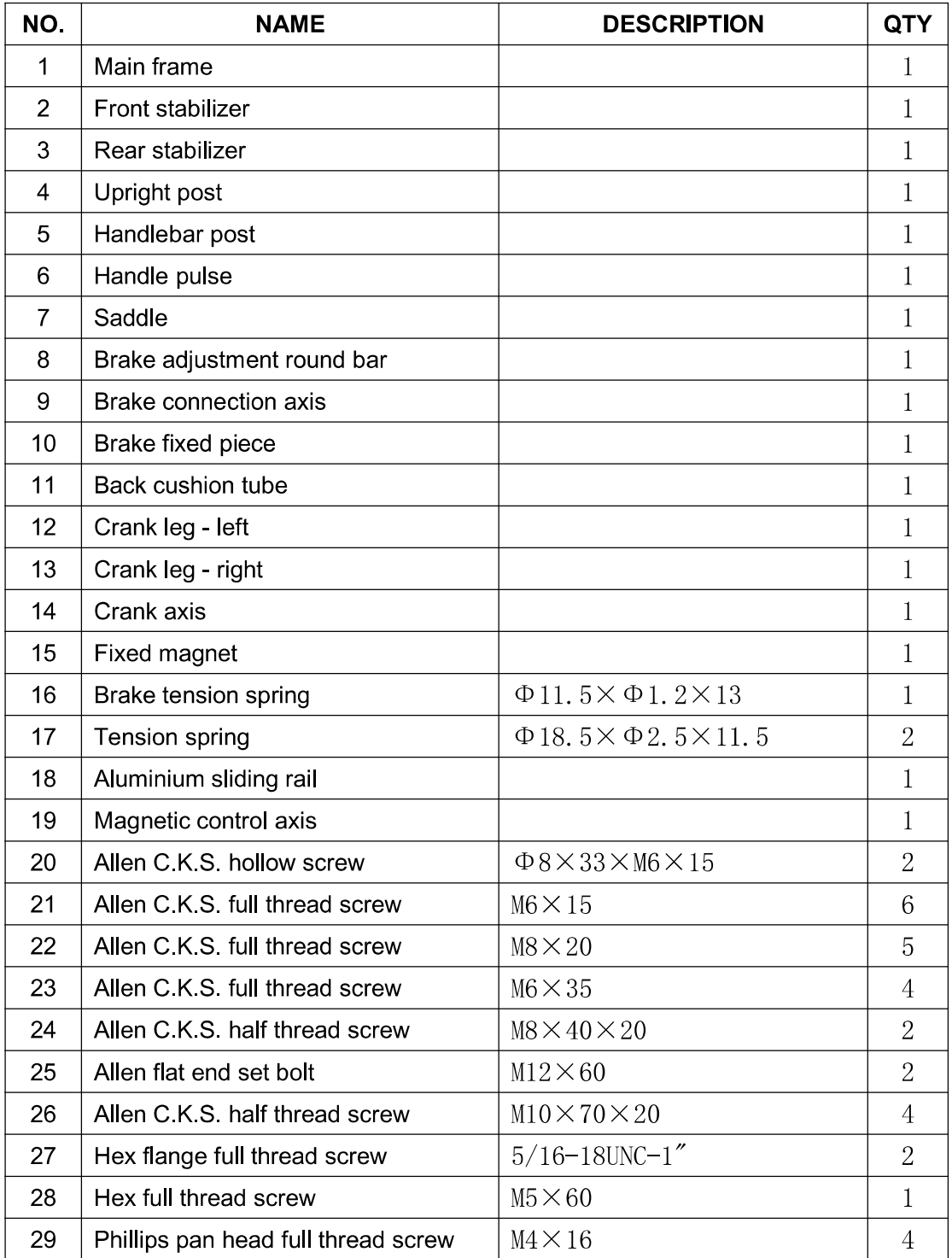

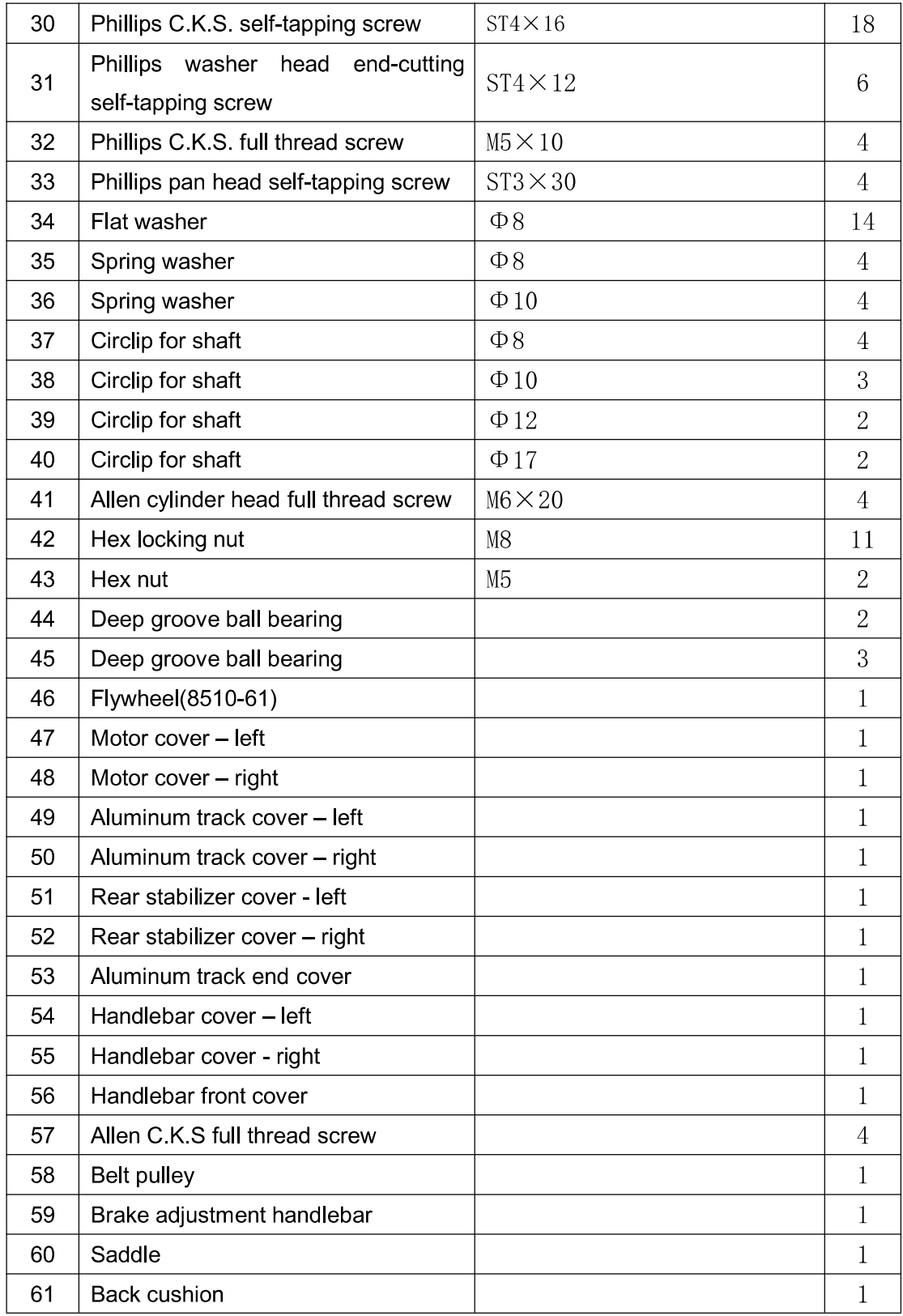

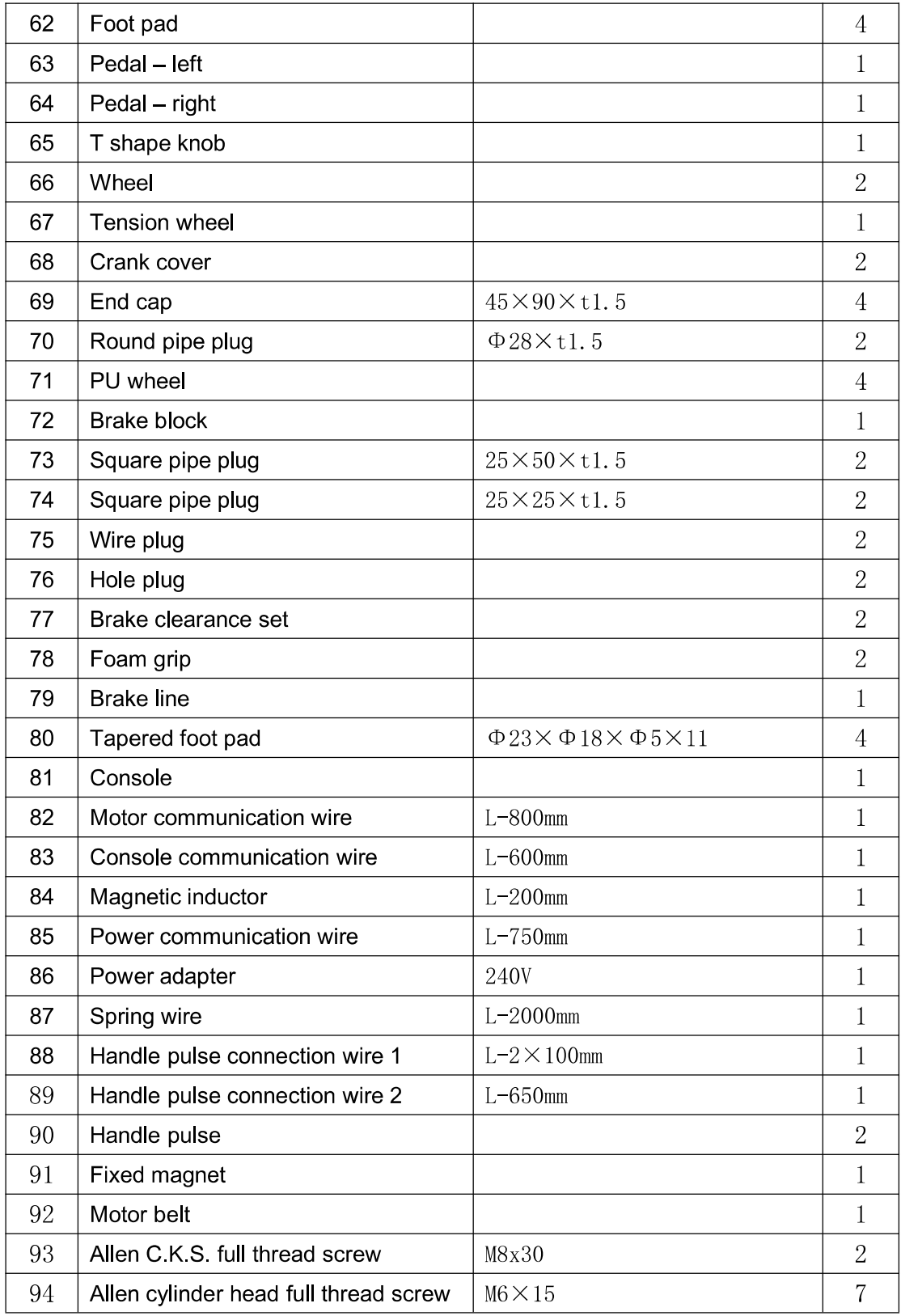

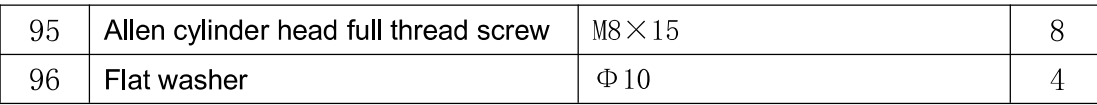

# Button function:

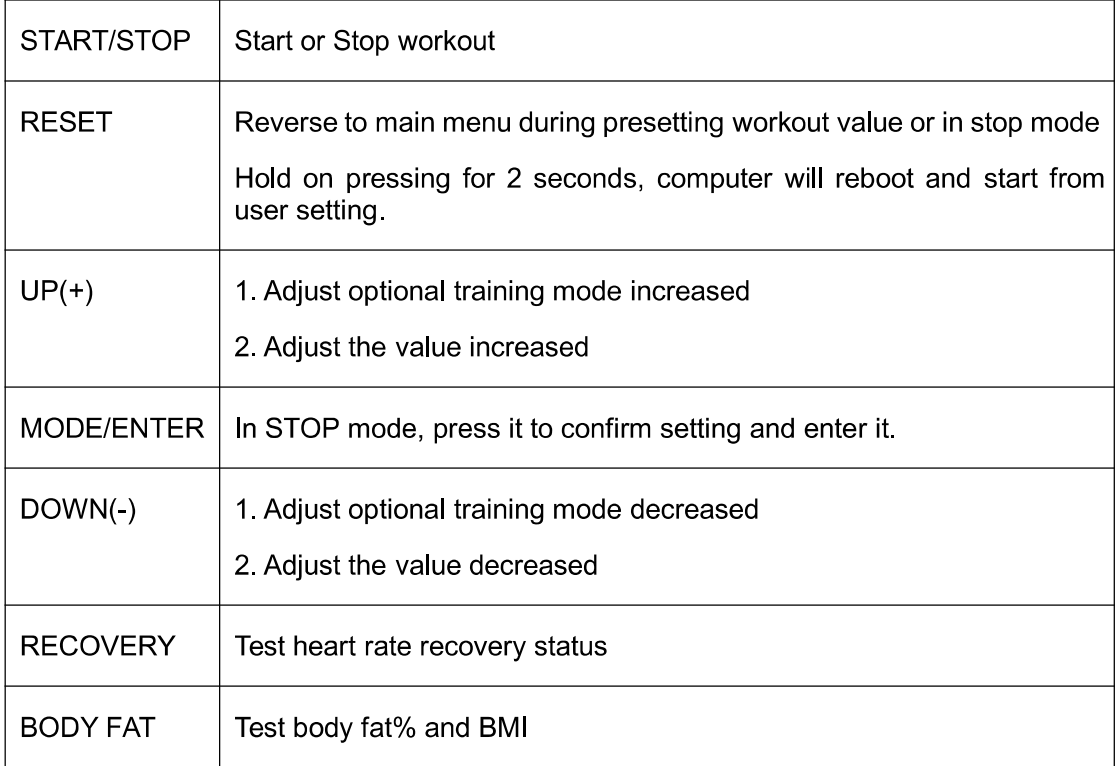

#### **DISPLAY FUNCTIONS:**

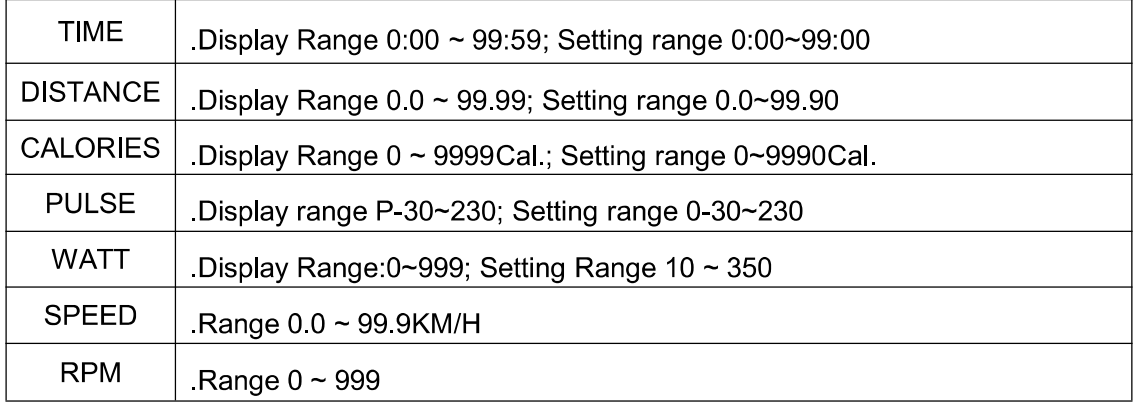

#### **OPERATION:**

#### **POWER ON**

Plug in power supply, computer will power on with a long beep sound and display all segments on LCD for 2 seconds(Drawing 1). Enter into user selection (Drawing 2) and personal data setting mode (Age, Gender, Height, Weight).

After 4 minutes without pedaling or pulse input, console will enter into power saving mode.

Press any key may wake the console up.

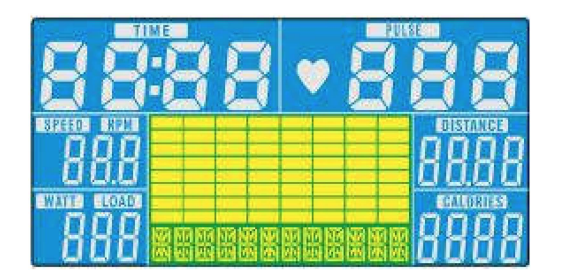

#### Drawing 1

#### **Persona! data setting**

After selecting user from U1~U4, press ENTER to confirm. Press UP(+) or DOWN (-) to set SEX, AGE (Drawing 3), HEIGHT, WEIGHT and confirm by pressing ENTER. AII data will be saved as user profile.

After setting, console go to main menu and display as Drawing 4. In this page, user can start workout directly by pressing START/STOP button.

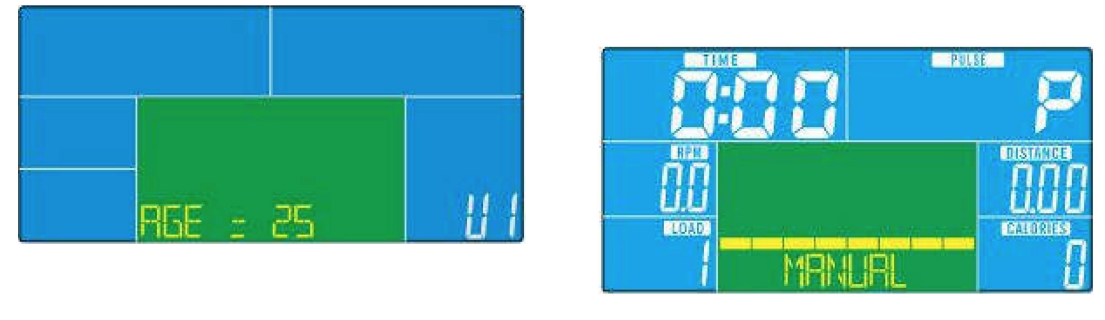

#### Drawing 3 Drawing 4

#### **Workout selection**

In main page, the first program MANUAL is flashing (Drawing 5). User can press UP(+) or DOWN(-) to select: MANUAL-->PROGRAM-->USER PROGRAM-->H.R.C.-->WATT, press ENTER to confirm.

#### **Manual Mode**

- 1. Press UP(+) or DOWN(-) to select workout program, choose Manual (Drawing 4) and press ENTER key to confirm.
- 2. Press UP(+) or DOWN(-) to preset value of TIME/DISTANCE/CALORIES/PULSE and press ENTER to confirm.
- 3. Press START/STOP keys to start workout. During workout, user can press UP and DOWN to adjust load level from  $1~16$ .
- 4. Press START/STOP keys to pause workout. Press RESET to reverse to main menu.

#### **Program Mode**

- 1. Press UP(+) or DOWN(-) to select workout program, choose Program (Drawing 5) and press ENTER key to confirm.
- 2. Press UP(+) or DOWN(-) to select program from P01~P12, the program profile will display by turn.
- 3. Press UP(+) or DOWN(-) to preset workout TIME.
- 4. Press START/STOP keys to start workout. During workout, user can press UP(+) or DOWN(-) to adjust load level from  $1~16$ .

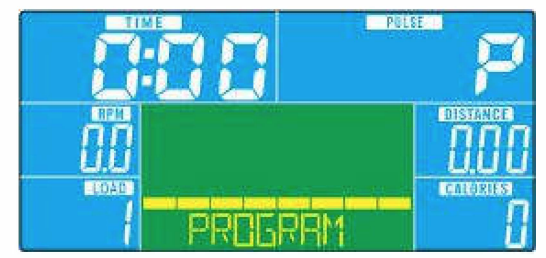

5. Press START/STOP keys to pause workout. Press RESET to reverse to main menu.

Drawing 5

#### **H.R.C. mode**

- 1. Press UP(+) or DOWN(-) to select workout program, choose H.R.C. (Drawing 7) and press ENTER key to confirm.
- 2. Press UP(+) or DOWN(-) to select: H.R.C 55 (Drawing 8), H.R.C75, H.R.C 90 or TAG (TARGET H.R.) (default: 100, Drawing 9) and confirm by pressing ENTER.
- 3. When select H.R.C 55, H.R.C75, H.R.C 90, console will display preset target value according to user age. Press UP(+) or DOWN(-) and ENTER to preset workout TIME.
- 4. When select TAG H.R., the preset value 100 is flashing as Drawing 9. Press UP(+) or DOWN(-) to adjust value from 30-230 and confirm by ENTER. Preset workout TIME by pressing UP(+) and **DOWN(-).**
- 5. Press START/STOP button to start or stop workout. Press RESET to reverse to main menu.

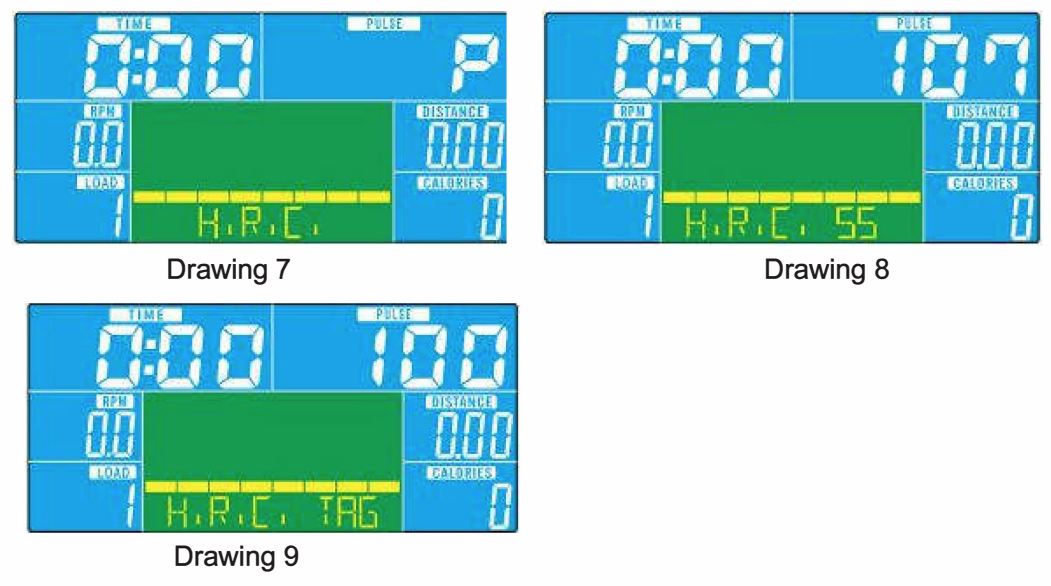

#### **WATT Mode**

1. Press UP(+) or DOWN(-) to select workout program, choose WATT (Drawing 10) and press

ENTER key to confirm.

- 2. Press UP(+) or DOWN(-) to preset WATT target. (default: 120)
- 3. Press UP(+) or DOWN(-) to preset workout TIME.
- 4. Press START/STOP button to start workout. During workout, user can press UP(+) or DOWN(-) to adjust WATT level from 10~350.

5. Press START/STOP button to pause workout. Press RESET to reverse to main menu.

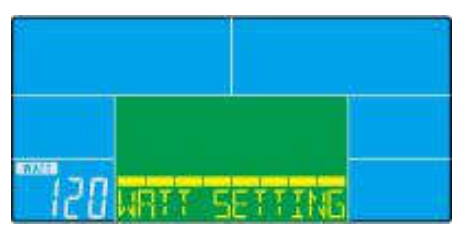

Drawing 10

#### **Body Fat Mode**

1. During workout, press START/STOP to stop workout, press BODY FAT key to start measure.

(Drawing 11)

- 2. Hold on hand grips, after 8 seconds, computer will show BMI, FAT% and fat symbol.
- 3. Press BODY FAT key again reverse to main menu.
- 4. Error code:

\*Console display E-1 (Drawing 12): user is not holding hand grips correctly.

\*Console display E-4 (Drawing 13): FAT% exceed setting range (5.0% ~50.0%)

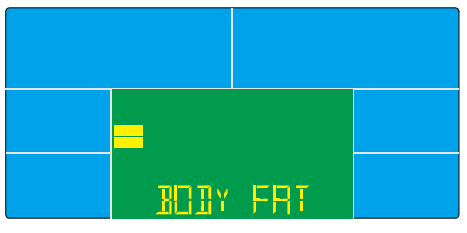

Drawing 11

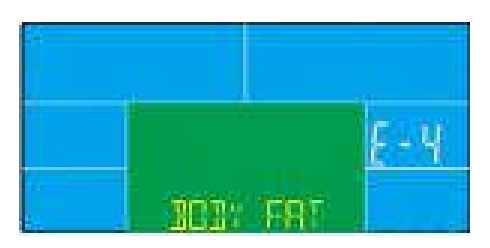

Drawing 13

<REFERENCE>

B.M.I. (Body mass index) integrated

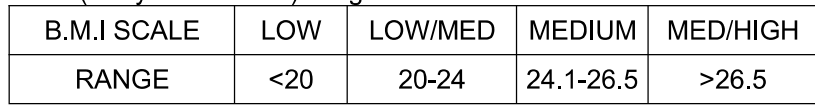

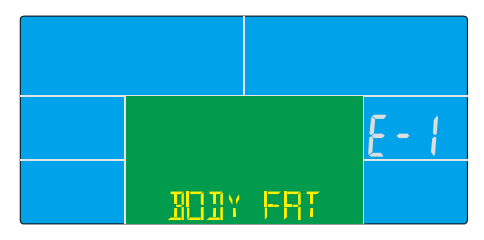

Drawing 12

#### **BODY FAT:**

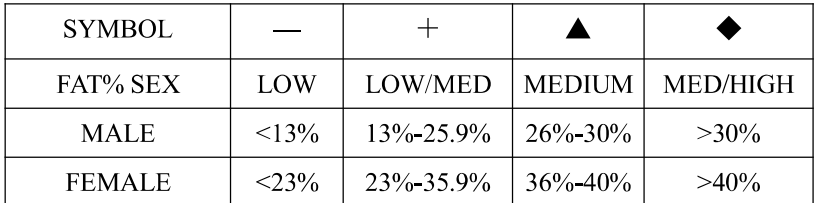

#### **Recoverv**

- 1. When pulse value display on the computer (hold hand grips), press RECOVERY button.
- 2. All function display will stop except TIME" starts counting down from 00:60 to 00:00 (Drawing14). When TIME counts down to 0, screen will display your heart rate recovery status with the FX (X=1~6, Drawing 15). F1 is the best, F6 is the worst. (See below chart)

(Press the RECOVERY button again to return the main display.)

- 3. During RECOVERY, user may press RECOVERY button to back to main menu.
- 4. Without pulse inputted, it is invalid to press RECOVERY button.

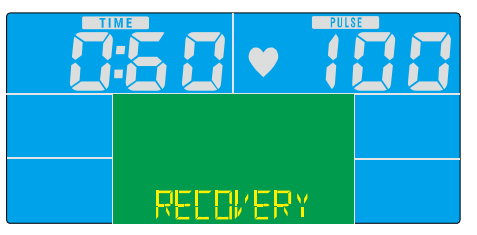

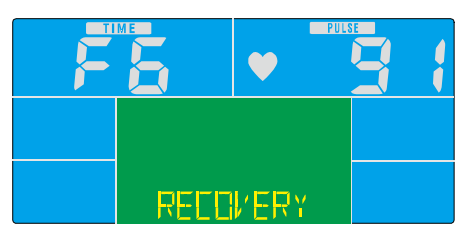

Drawing14

Drawing15

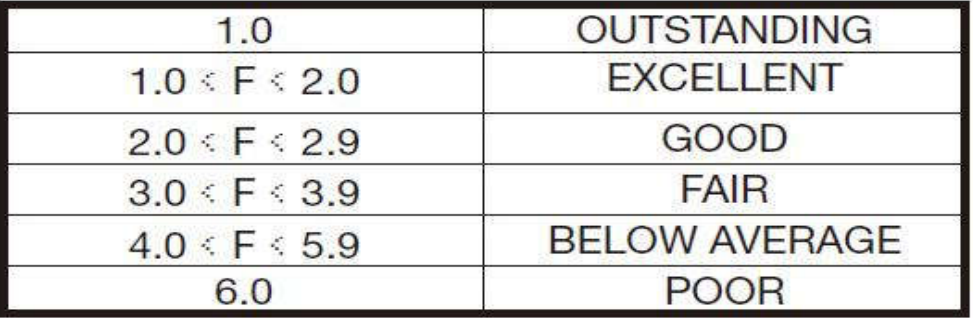

#### NOTE:

- 1. This computer require 9V, 1300mA adaptor.
- 2. When user stop pedaling for 4 minutes, computer will enter into power saving mode, all setting and exercise data will stored until user start exercise again.
- 3. When computer act abnormal, please plug out the adaptor and plug in again.

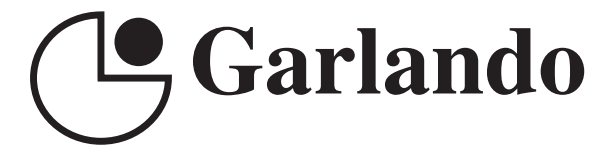

GARLANDO SPA Via Regione Piemonte, 32 - Zona Industriale D1 15068 - Pozzolo Formigaro (AL) - Italy www.toorx.it - info@toorx.it